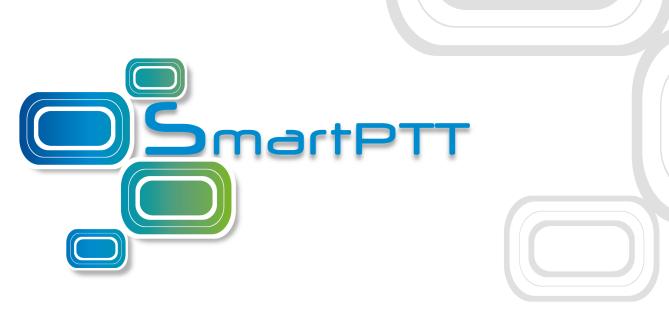

SmartPTT PLUS 9.5

# Release Notes

### **New and Updated Features**

SmartPTT PLUS 9.5 provides new features, enhancements, and issue fixes.

### **P25 Systems Support**

SmartPTT PLUS starts supporting P25 radio systems over APX control stations. Control stations support the direct communication mode (talkaround) and operation in P25 conventional systems. Dispatchers are able to receive radio calls, initiate group calls, and All Calls. Additionally, incoming emergency alarms and calls are supported as well as encrypted voice transmissions.

APX control stations must be connected directly to the SmartPTT Radioserver computer that is equipped with the built-in or external sound card. For connection, Elcomplus LLC provides the dedicated cable. To recognize the connected control station, the special driver must be installed on the computer that is included in the APX Family CPS application (programming software) provided by Motorola Solutions.

Support of the P25 systems is a licensed SmartPTT feature.

#### **Official Server API Release**

SmartPTT PLUS now officially provides and supports the application programming interface known as Server API. Current Server API version is 1.0.

Server API is a platform-independent API that provides incoming and outgoing voice calls, text messaging, location updates, raw data transfer, and more. The WebSocket protocol is used for apps connection, voice and data transmission, as well as the protocol-specific json-messages. For authentication, SmartPTT client accounts are used. Software development kit (SDK) and the necessary documentation can be provided on demand. For details, contact Elcomplus LLC representative in your region.

Server API is a licensed SmartPTT feature. The result of its implementation depends on SmartPTT Radioserver settings, radio network settings, SmartPTT account permissions, and cross-system integration including cross-patches, bridging tables, and conference calls.

### **Temporary Talkgroups**

SmartPTT PLUS provides the ability to use Temporary Talkgroups. The talkgroups are based on the Dynamic Group Number Assignment (DGNA) feature provided by Motorola Solutions in Capacity Max R2.10. To provide temporary talkgroups, SmartPTT requires the connection to at least one Capacity Max voice gateway.

Temporary talkgroups can be created by SmartPTT dispatchers if they have the corresponding permissions in their profile settings. Created temporary talkgroups must contain at least two radios. After the creation, the content of the temporary talkgroup can be edited. The talkgroups can be stopped (similarly to cross-patches) or deleted.

Created temporary talkgroups are available to all active SmartPTT dispatchers if they have permission to access the talkgroups in their profile settings. With such talkgroups, dispatchers can receive and initiate group calls, send text messages, assign job tickets. Active temporary talkgroups can be added to the multiple selection groups, cross-patches, and conference calls.

## **Upgraded Panels and Custom Consoles**

In SmartPTT Dispatcher, the **Radios**, **Channels**, and custom console panels are upgraded. Now dispatchers are able to hide element icons, change the font size on them, change their width, and turn on word wrapping. In the **Radios** and **Channels** panels, changes affect all the elements. On custom consoles, each element can be configured individually.

The Cross Patch element is added to custom consoles. With it, dispatchers are able to create new cross-patches, or assign one of existing cross-patches to the element. Number of Cross Patch elements on the same custom console is unlimited.

Elements that were related to control stations and IP Site Connect channels are redesigned. Dispatchers may select the channel from the control station element using the dedicated Channel Selector control. In previous releases, channel selection was available only on custom consoles (set of Channel Selector elements) and in the **Radio Fleet** panel.

Custom consoles remain operable when SmartPTT switches from the main to alternate/redundant SmartPTT Radioserver.

# **Enhancements and Changes**

- Starting this version, radio licenses become system-wide, not dispatch console–specific as they were before.
- In SmartPTT, in the **Radio Fleet** panel, the PTT button is moved from a channel entry to an All Call entry.
- Windows for creating cross patches and multiselect groups are modified in SmartPTT, as well as the Multiselect element on custom consoles.

### **Removed Features**

- Starting this version, Client API support is ended completely. Customers need to use Server API that is officially supported.
- In SmartPTT Dispatcher, trunked radio systems do not appear in the **Channels** panel and unavailable for adding on custom consoles. These systems are Capacity Plus (Single-Site and Multisite), Connect Plus, and Capacity Max.

### **Fixed Issues**

- Signaling commands cannot be sent over a control station during a hangtime or after an incoming private call.
- Call Alert sent to a dispatcher over a control station is not displayed in SmartPTT Dispatcher.
- Time in the **Monitoring** tab in SmartPTT Dispatcher is always displayed in UTC+0 regardless of the time zone set on computer.
- Link and Drop repeaters are not displayed in the **Diagnostics** panel.

#### **Known Issues**

SmartPTT PLUS 9.5 have the following issues:

Description: Multiline e-mail is not sent to a radio if the radio ID/IP address

follows with a space and line break.

Workaround: Type a text or any printed character after the space.

Description: A cross patch which is created while the redundant SmartPTT

Radioserver is started, is not activated after switching to the

primary SmartPTT Radioserver.

Workaround: Unavailable.

Description: When using control stations in NAI IP Site Connect systems the

SmartPTT Dispatcher application stops responding after

interrupting an incoming call by emergency alarm.

Workaround: Restart SmartPTT Radioserver.

Description: After restoring connection with primary radioserver, groups and

radios of Connect Plus are displayed both under the primary and

redundant radioservers in SmartPTT Dispatcher.

Workaround: Unavailable.

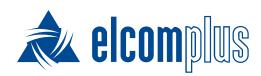

tomsk@elcomplus.ru

+7 38-22 522-511

130a Prospekt Frunze, Tomsk, 634021, Russia